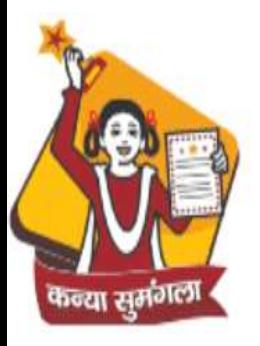

**Department of Women & Child Development Government of Uttar Pradesh** 

**MUKHYAMANTRI KANYA SUMANGLA YOJANA** 

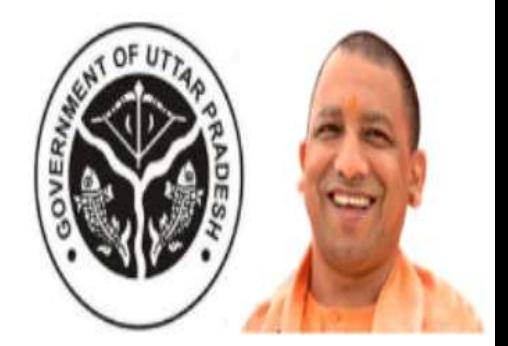

# **Citizen Services Portal**

**(version 2.1.0)**

## Step1: Applicant can go to "Citizen Services Portal" by link available on Home Page.

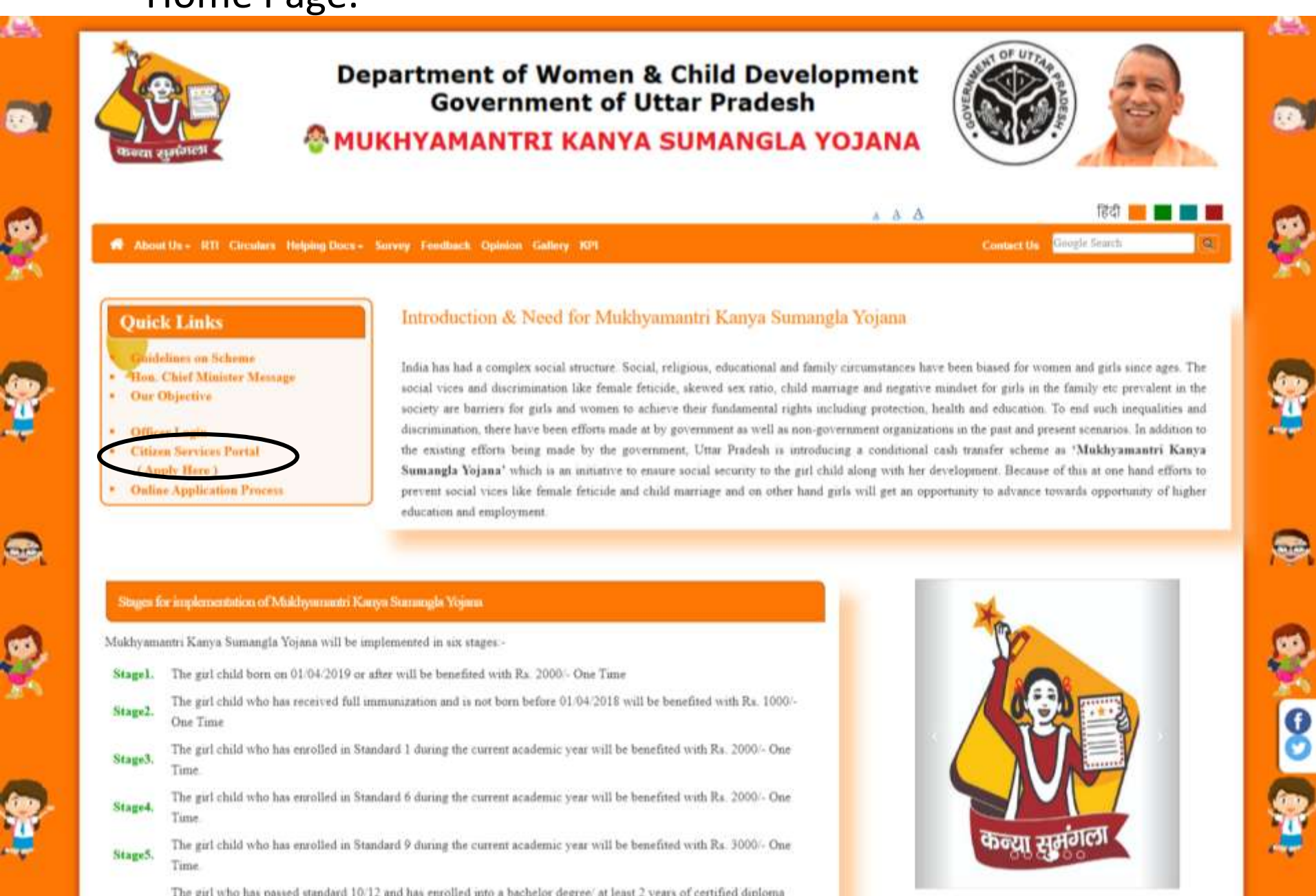

#### Step2: Applicant can register herself/himself.

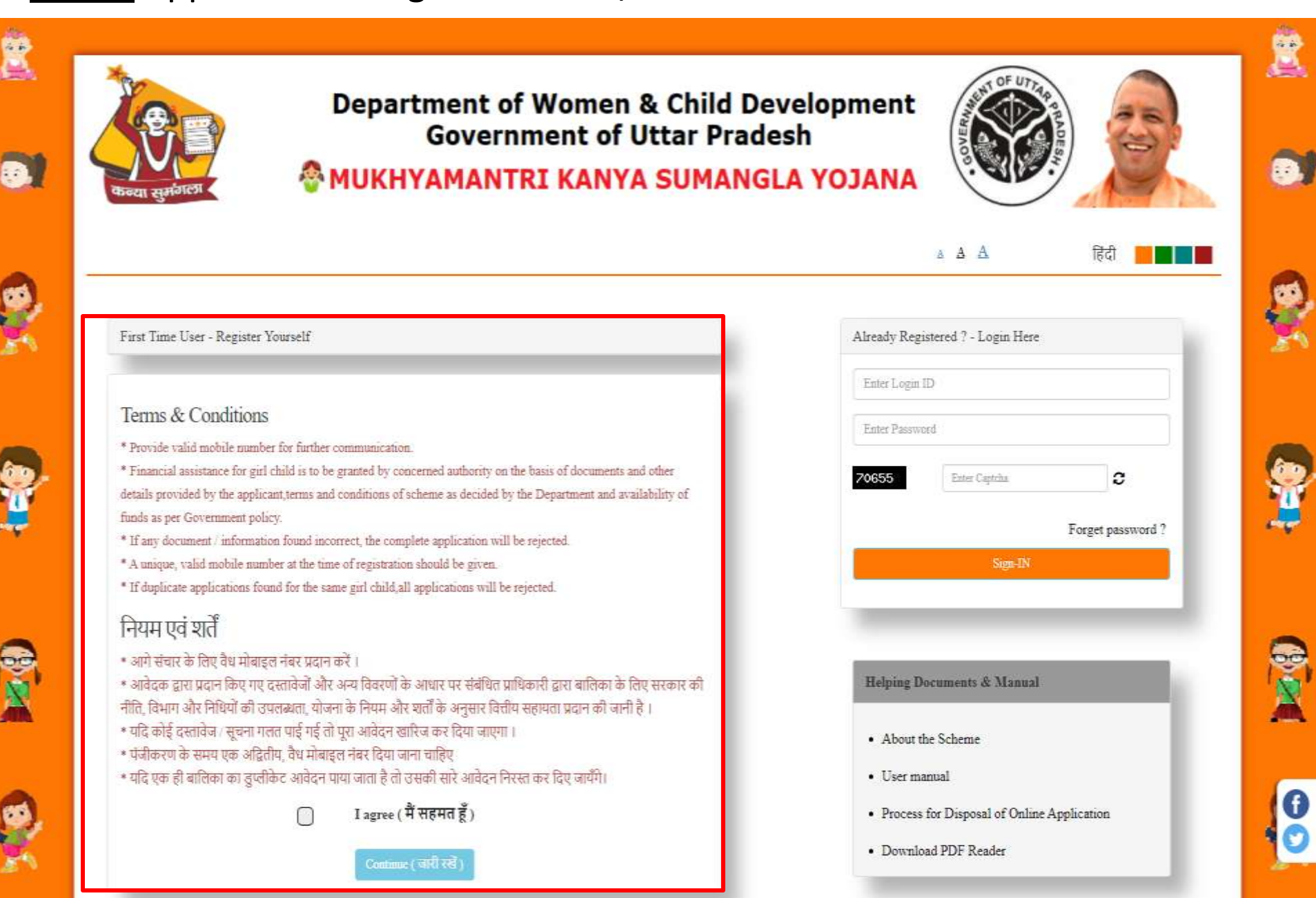

# **Registration Form**

G

**ROAD** 

Q

**SP** 

**A** 

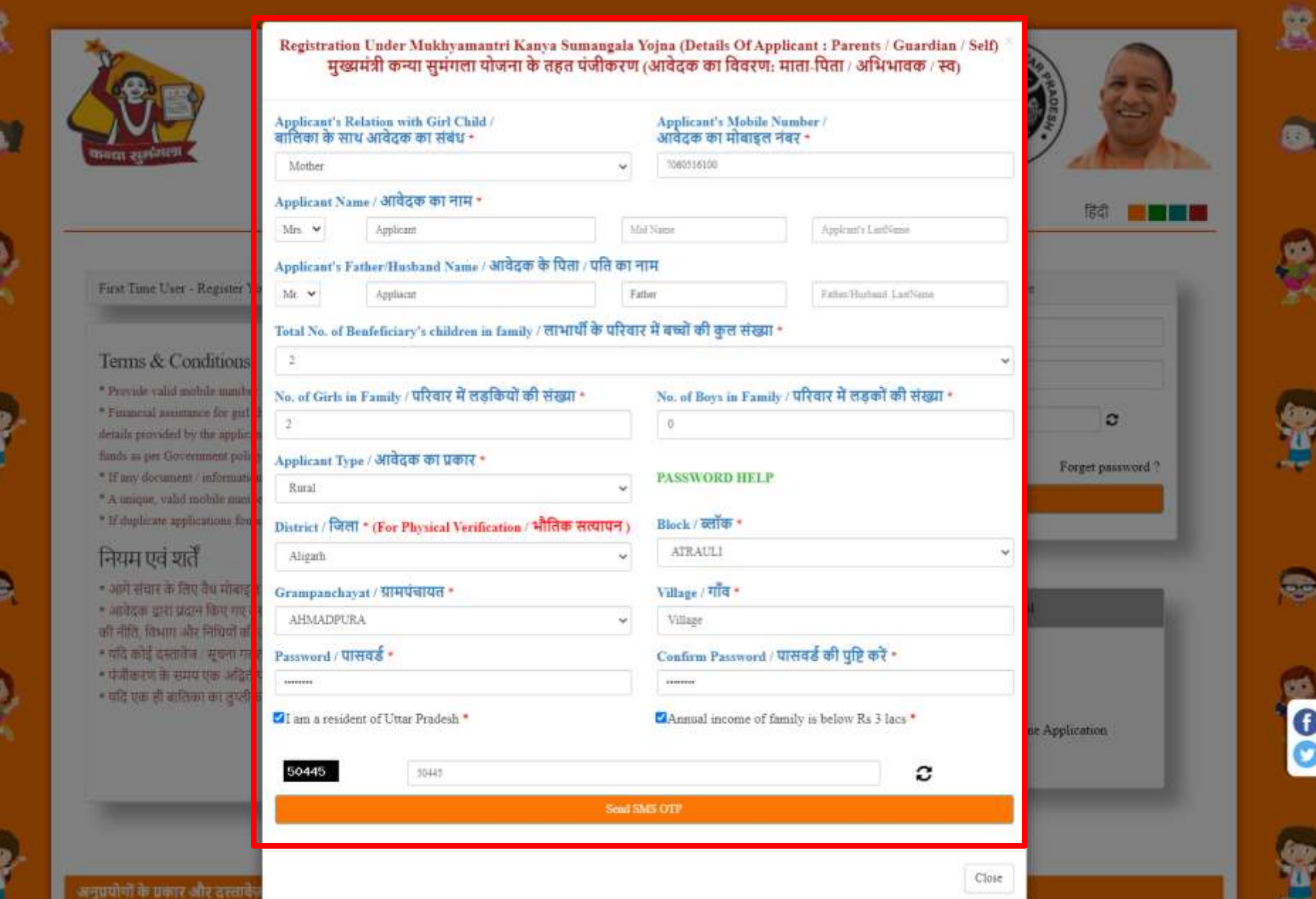

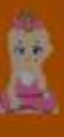

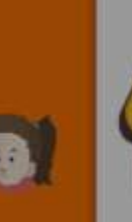

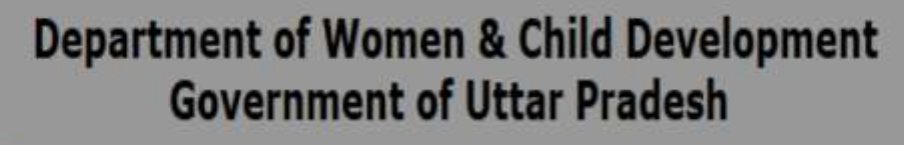

**MUKHYAMANTRI KANYA SUMANGLA YOJANA** 

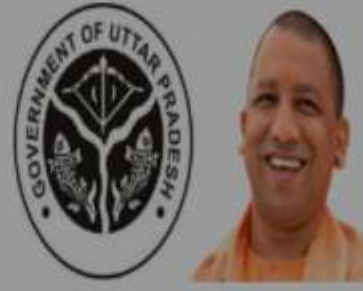

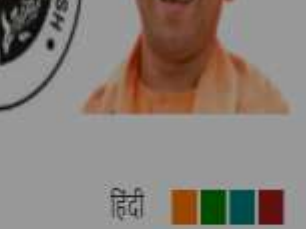

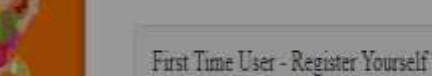

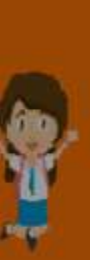

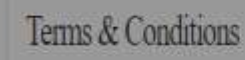

- \* Provide valid mobile number for further communication.
- \* Financial assistance for girl child is to be granted by concerned details provided by the applicant terms and conditions of scheme funds as per Government policy.
- \* If any document information found incorrect, the complete ap,
- \* A unique, valid mobile number at the time of registration should be given.
- <sup>\*</sup> If duplicate applications found for the same girl child all applications will be rejected.

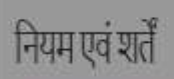

- आगे संचार के लिए वैध मोबाइल नंबर प्रदान करें । \* आवेदक द्वारा प्रदान किए गए दस्तावेजों और अन्य विवरणों के आधार पर संबंधित प्राधिकारी द्वारा बालिका के लिए सरकार की
- नीति, विभाग और निधियों की उपलब्धता, योजना के नियम और शर्तों के अनुसार वित्तीय सहायता प्रदान की जानी है ।
- यदि कोई दस्तावेज । सूचना गलत पाई गई तो पूरा अवदेन खारिज कर दिया जाएगा ।  $A A B$

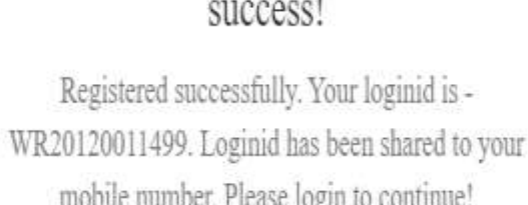

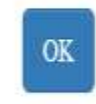

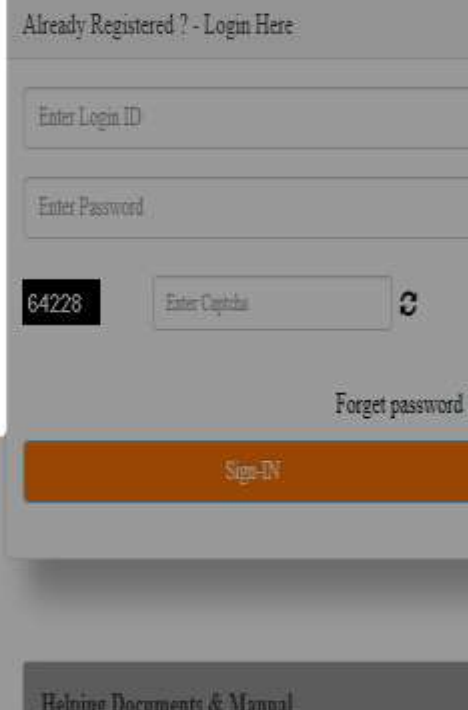

a A A

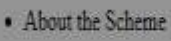

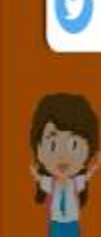

0

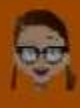

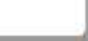

Step 3: Applicant can login to the portal via login id provided on their mobile after successful registration.

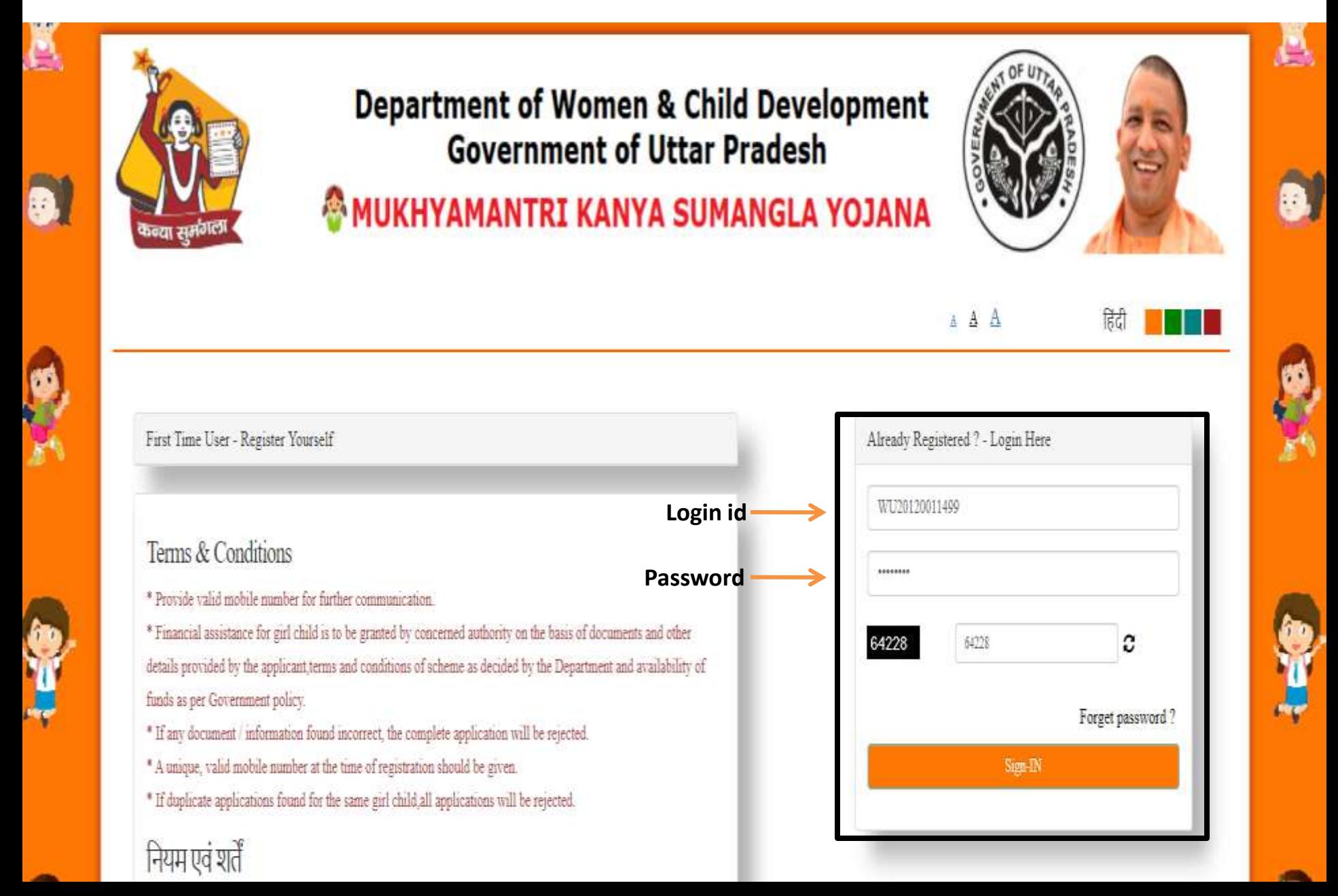

#### Step 4: Applicant will submit information related to girl child and bank details.

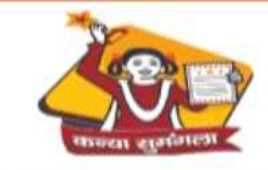

**Department of Women & Child Development Government of Uttar Pradesh** 

**& MUKHYAMANTRI KANYA SUMANGLA YOJANA** 

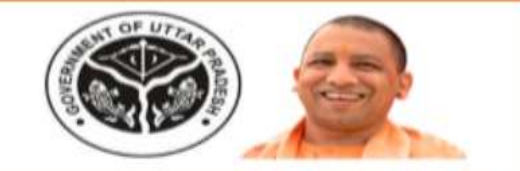

Mr. Father (WE20150021601)

#### User ID: WU20150021601

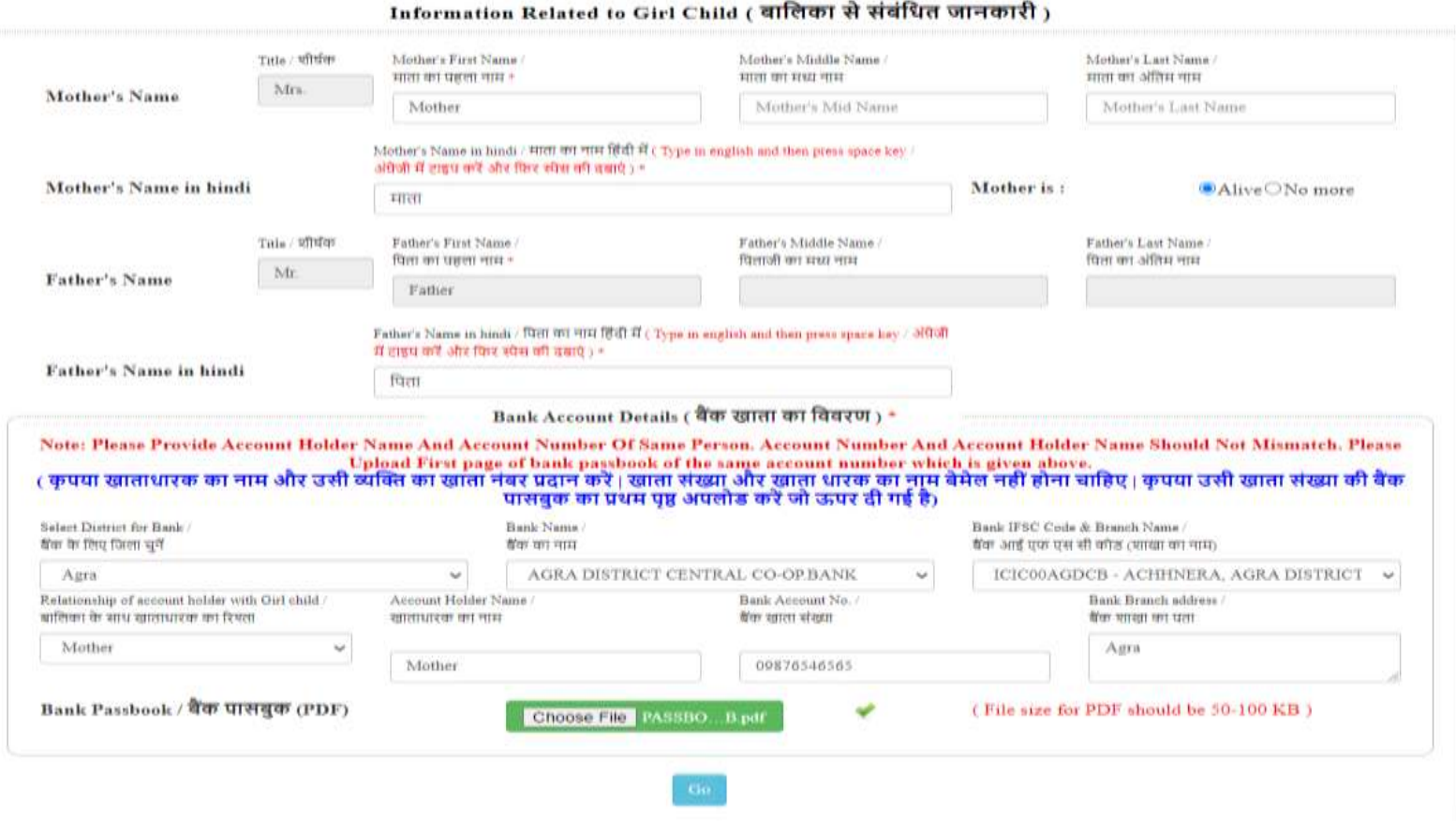

# Step 5: Click on "Go" button.

贒

6

SAL

**A** 

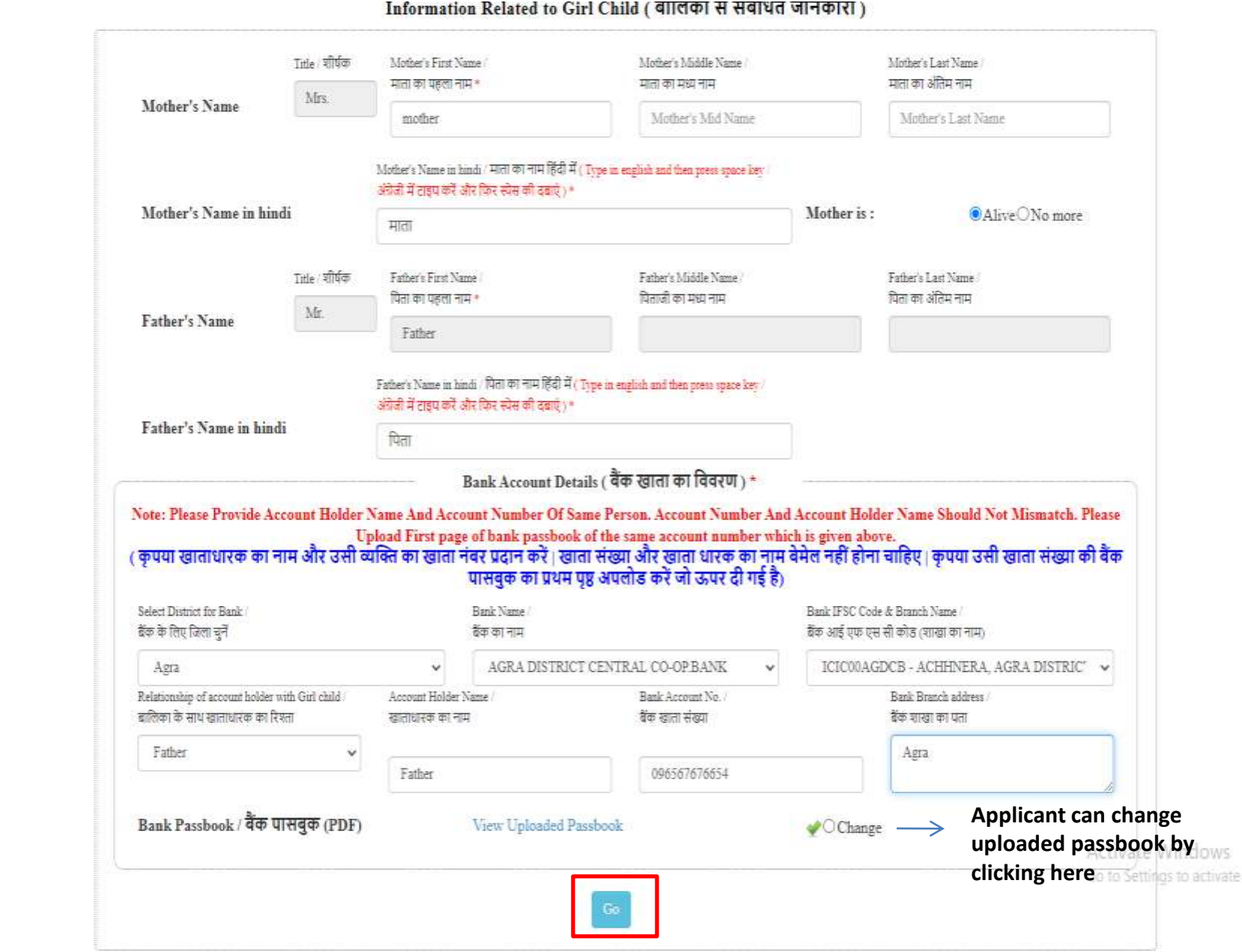

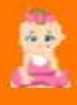

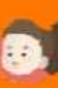

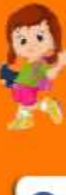

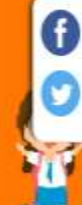

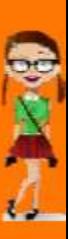

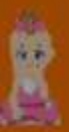

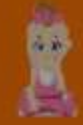

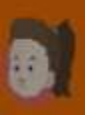

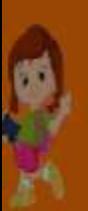

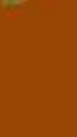

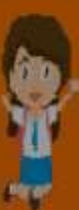

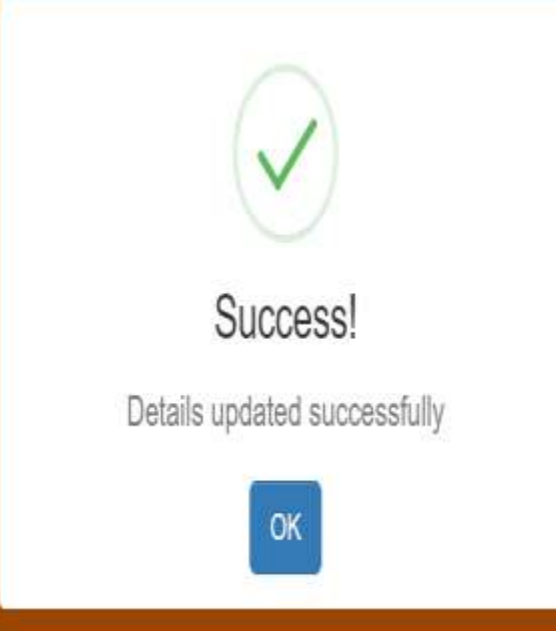

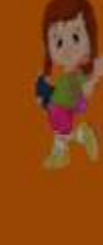

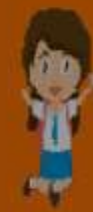

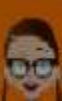

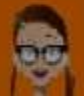

Step 5: Now, Applicant will add girl child to be benefitted.

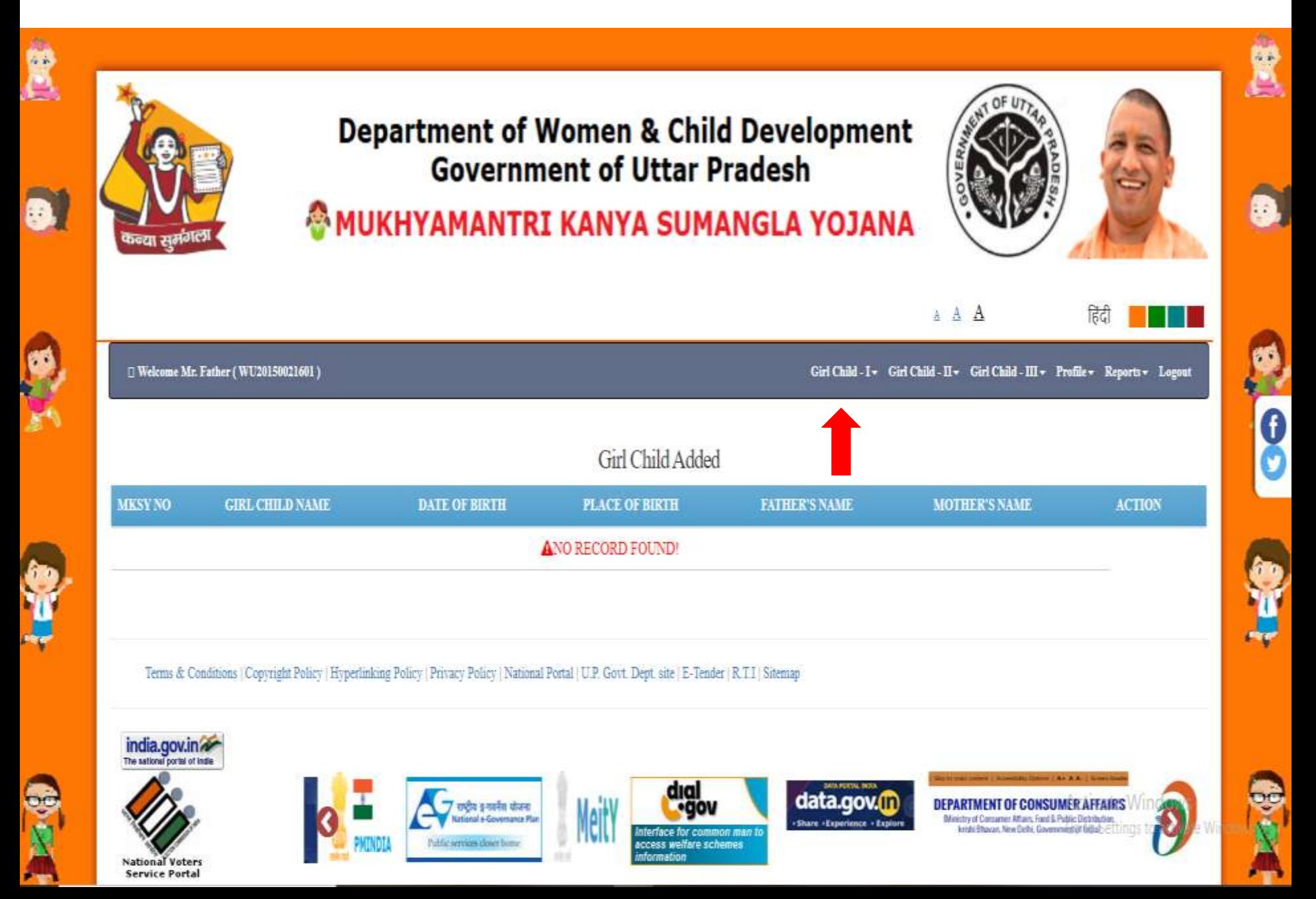

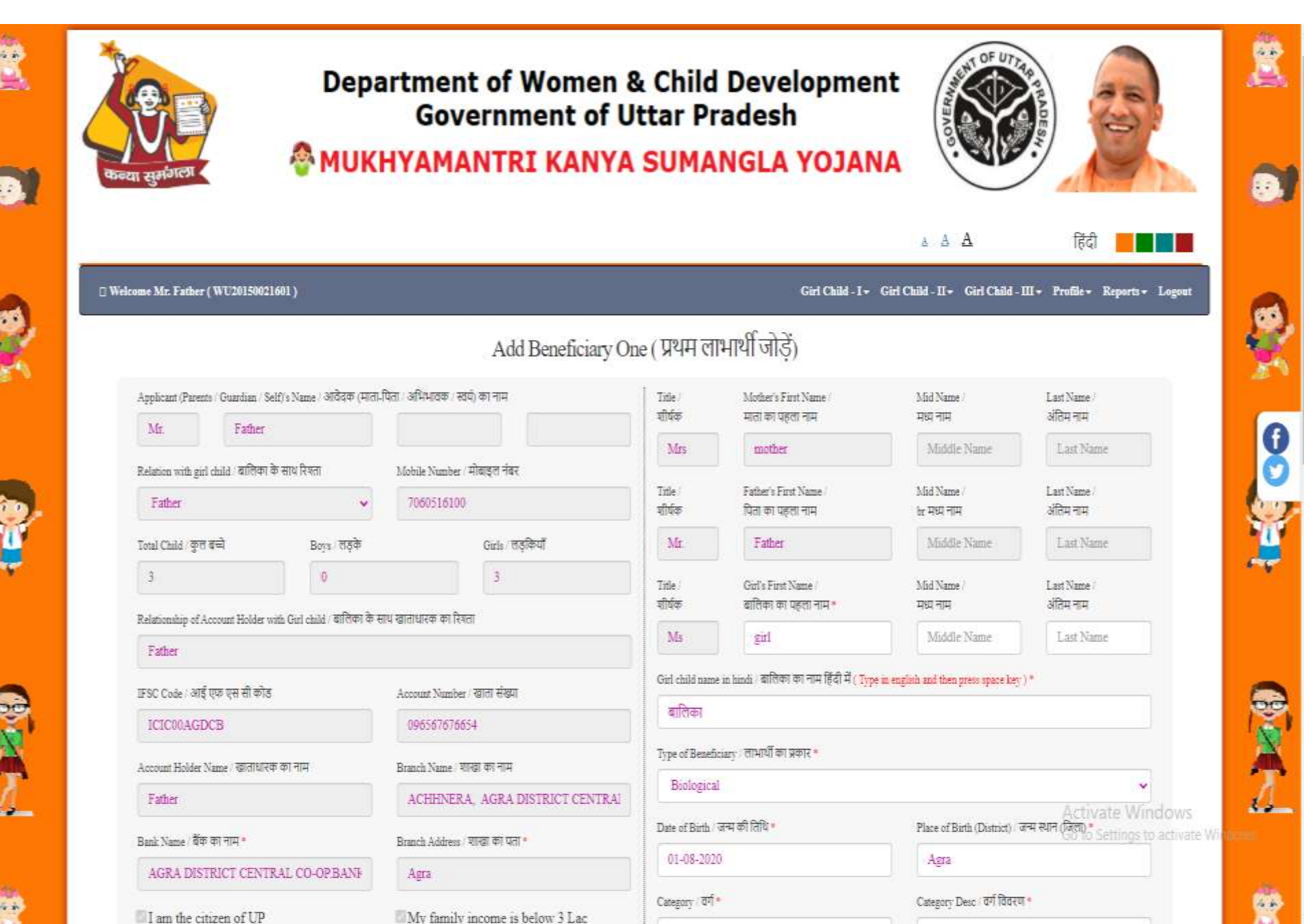

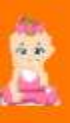

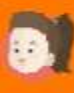

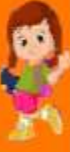

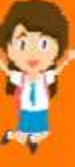

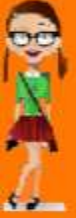

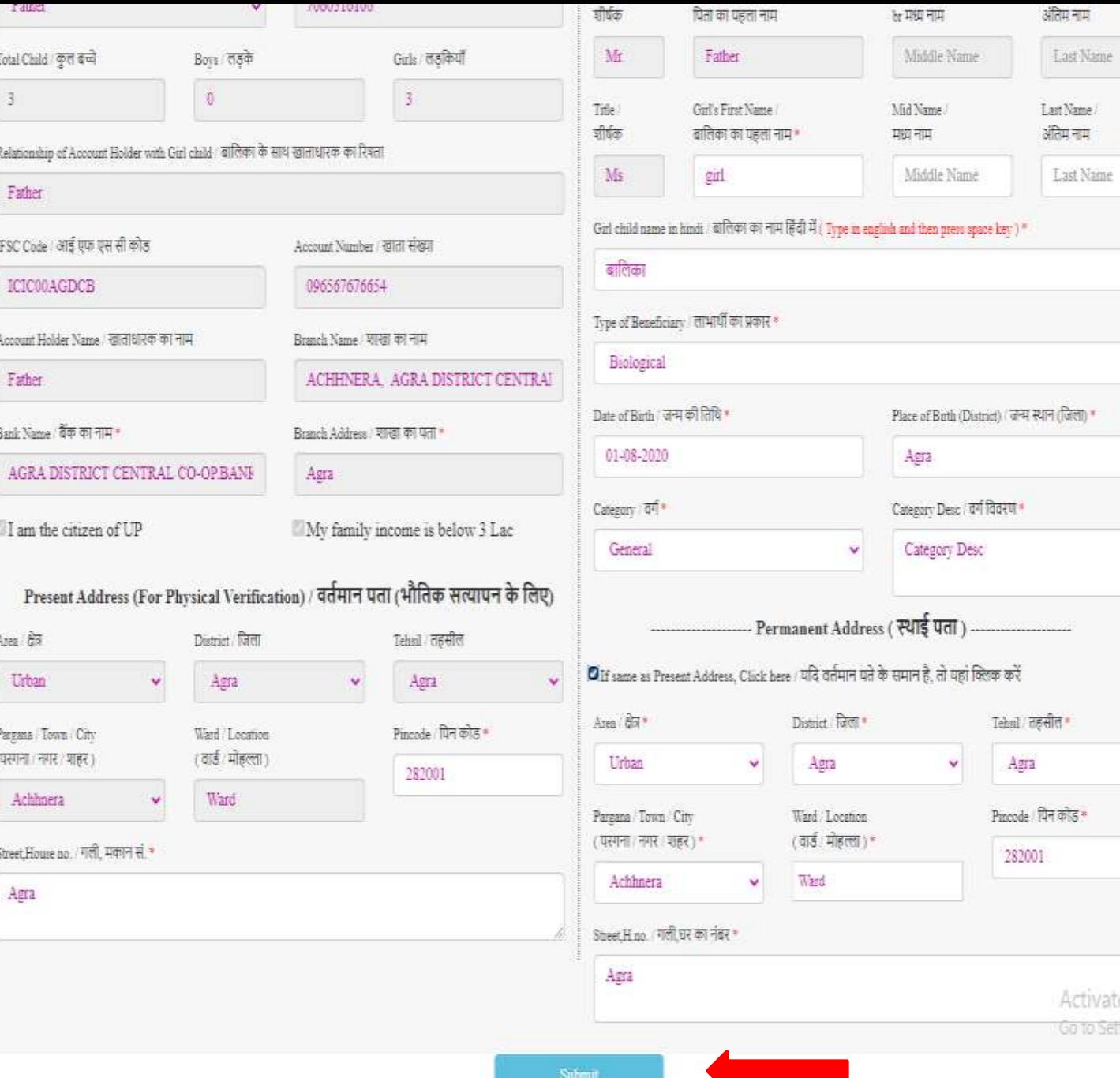

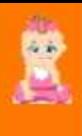

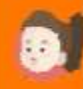

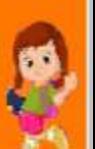

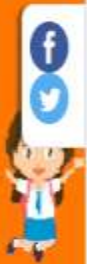

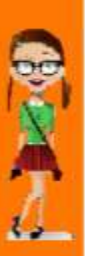

te Windows<br><mark>ettings t</mark>o activate Win<mark>d</mark>

 $\ddot{\mathbf{v}}$ 

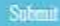

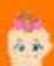

#### Step 7: Now, click on "Apply" button to view eligilibity.

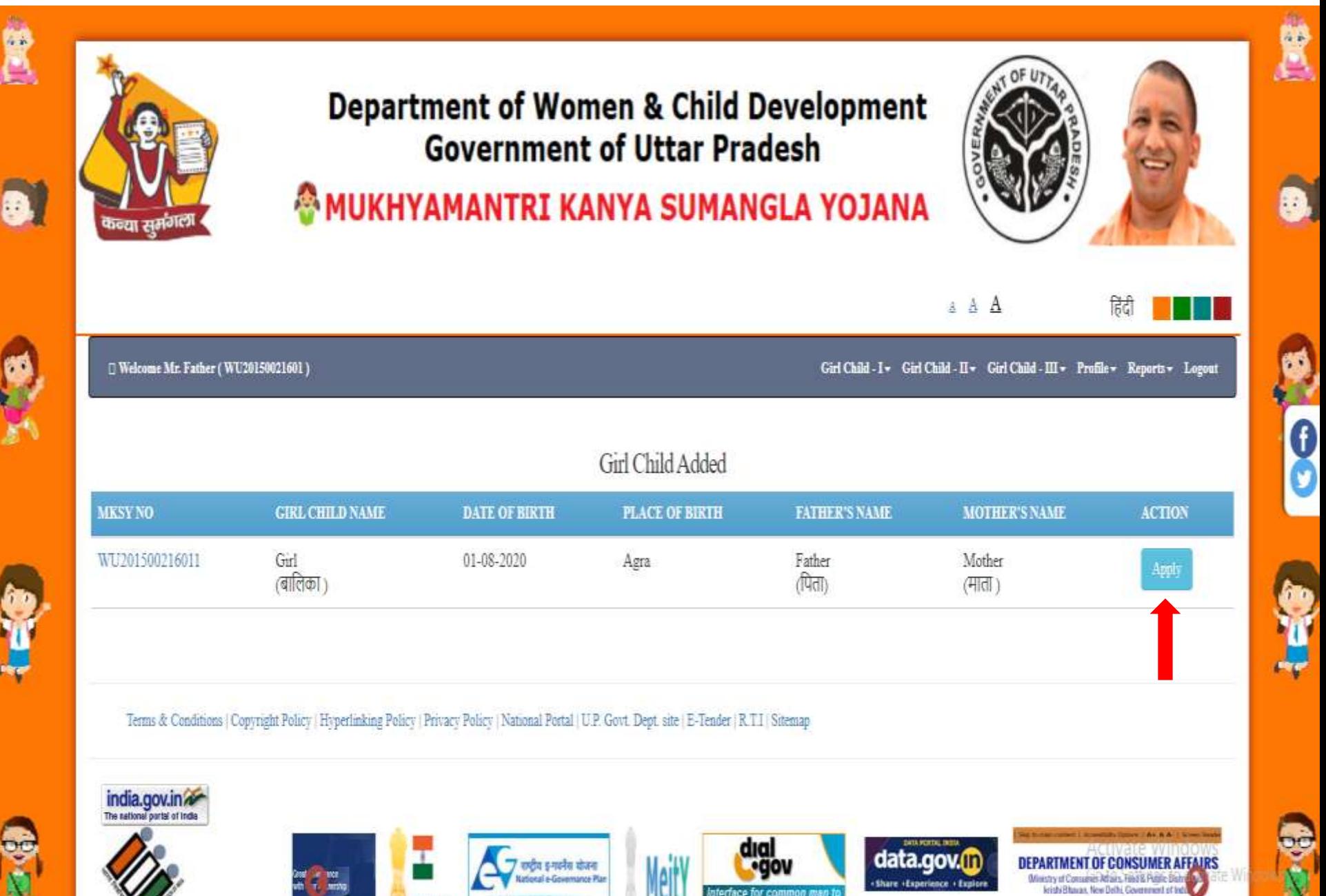

access welfare schemes

## Step 7: Click on "Eligible" button.

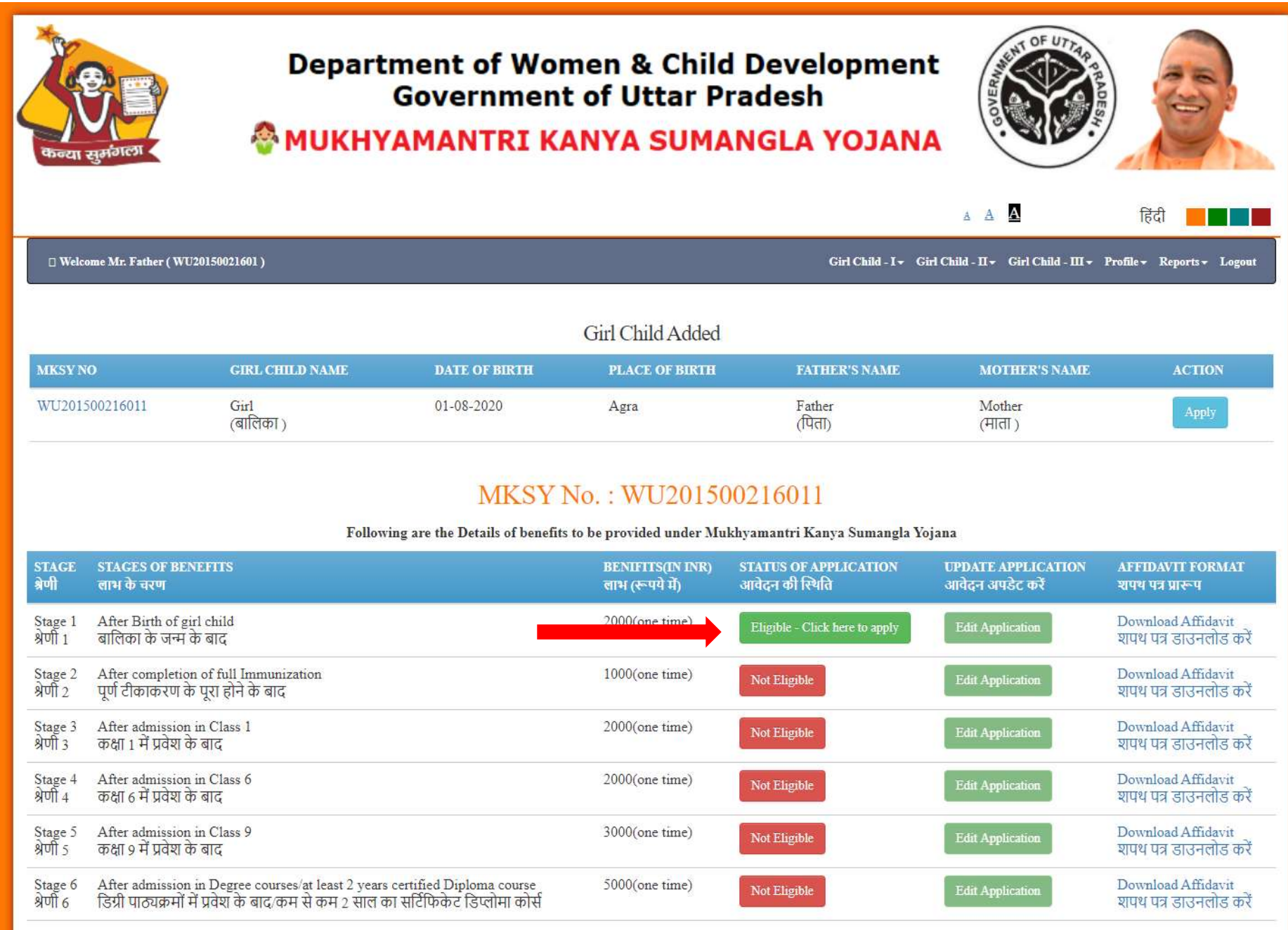

ţ

### Step 8: Applicant can verify and update their registration details.

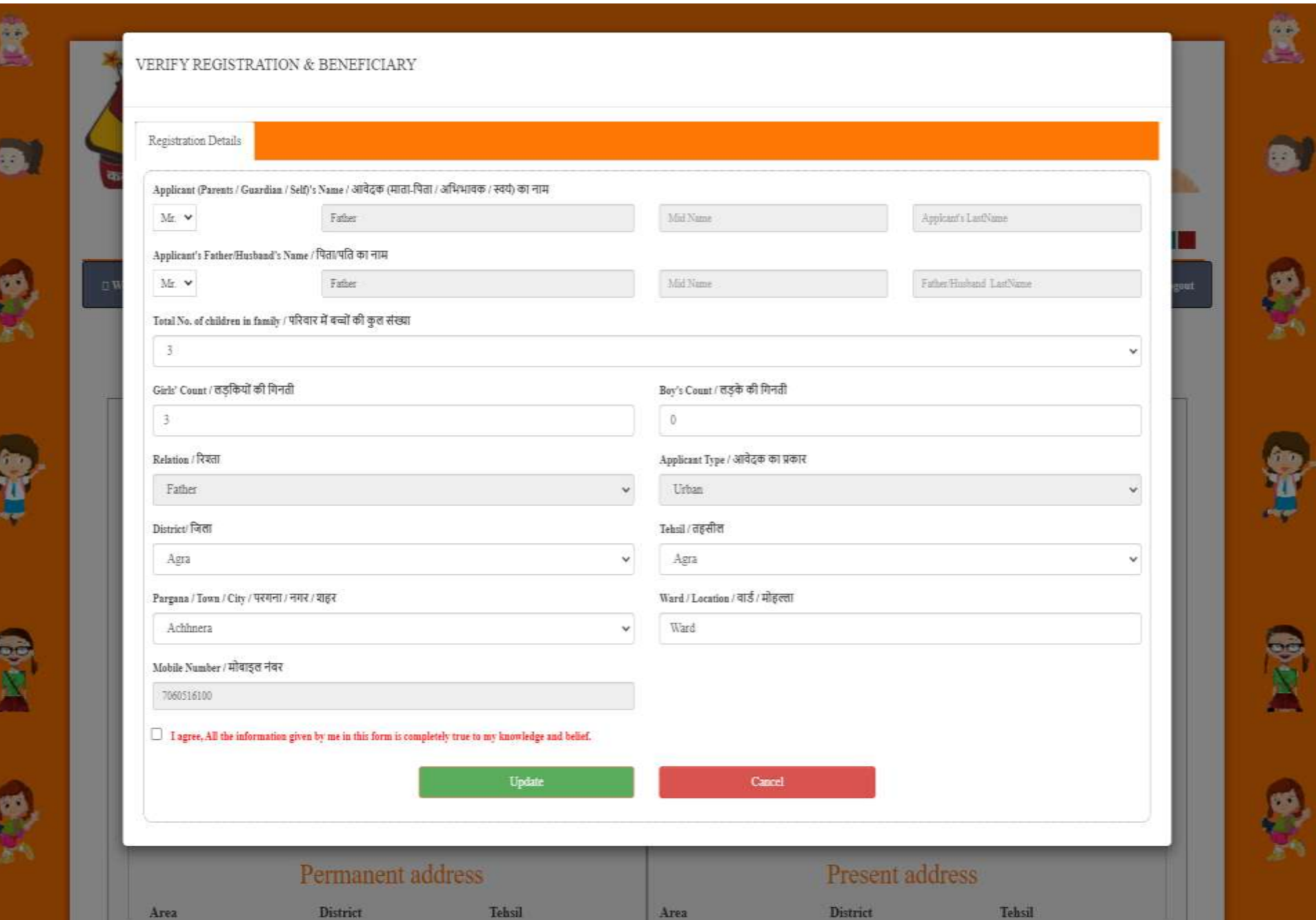

# Step 9: After this, Applicant can fill application from.

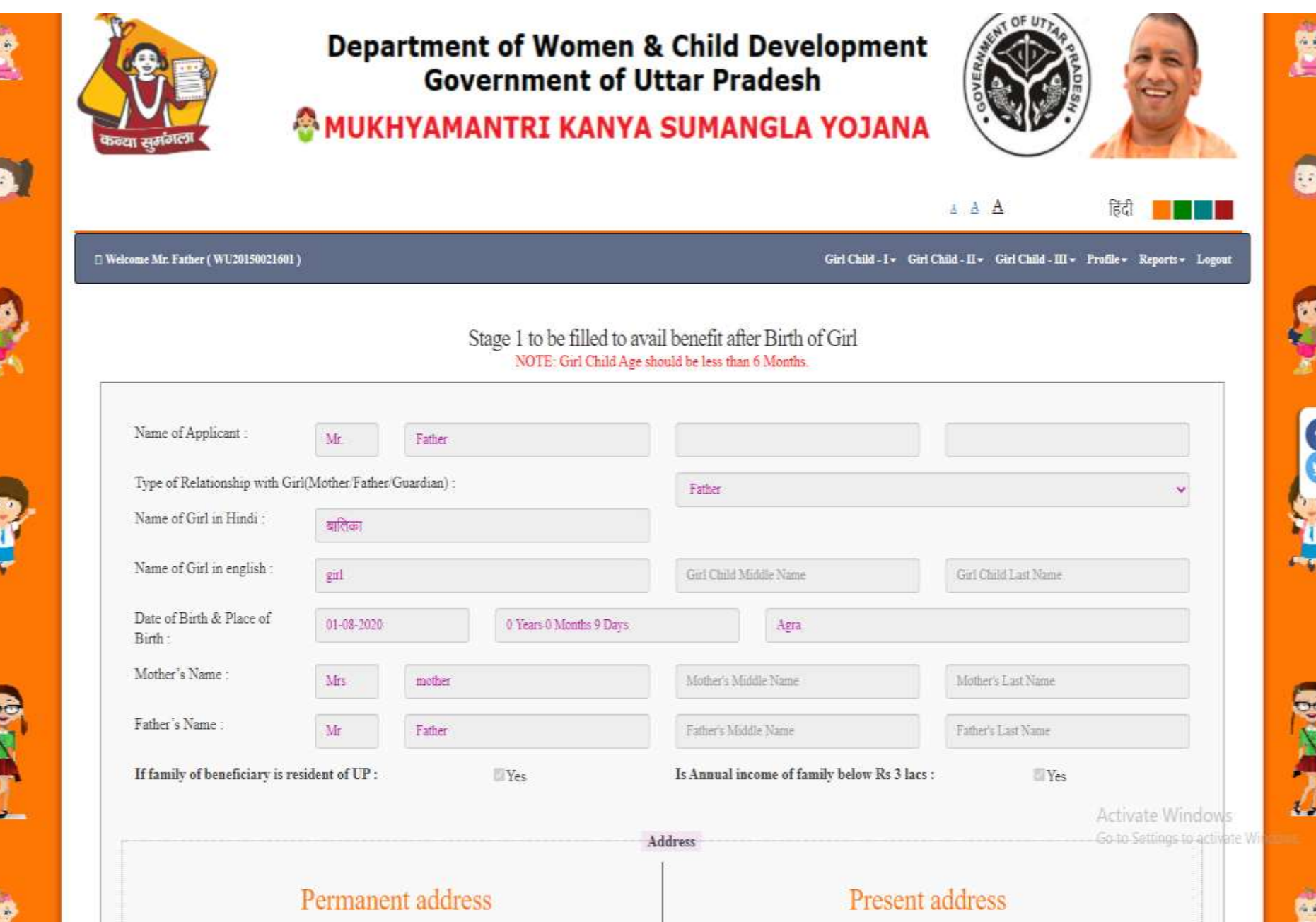

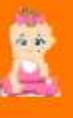

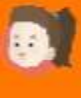

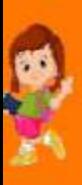

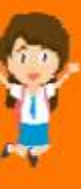

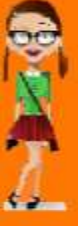

**CO** 

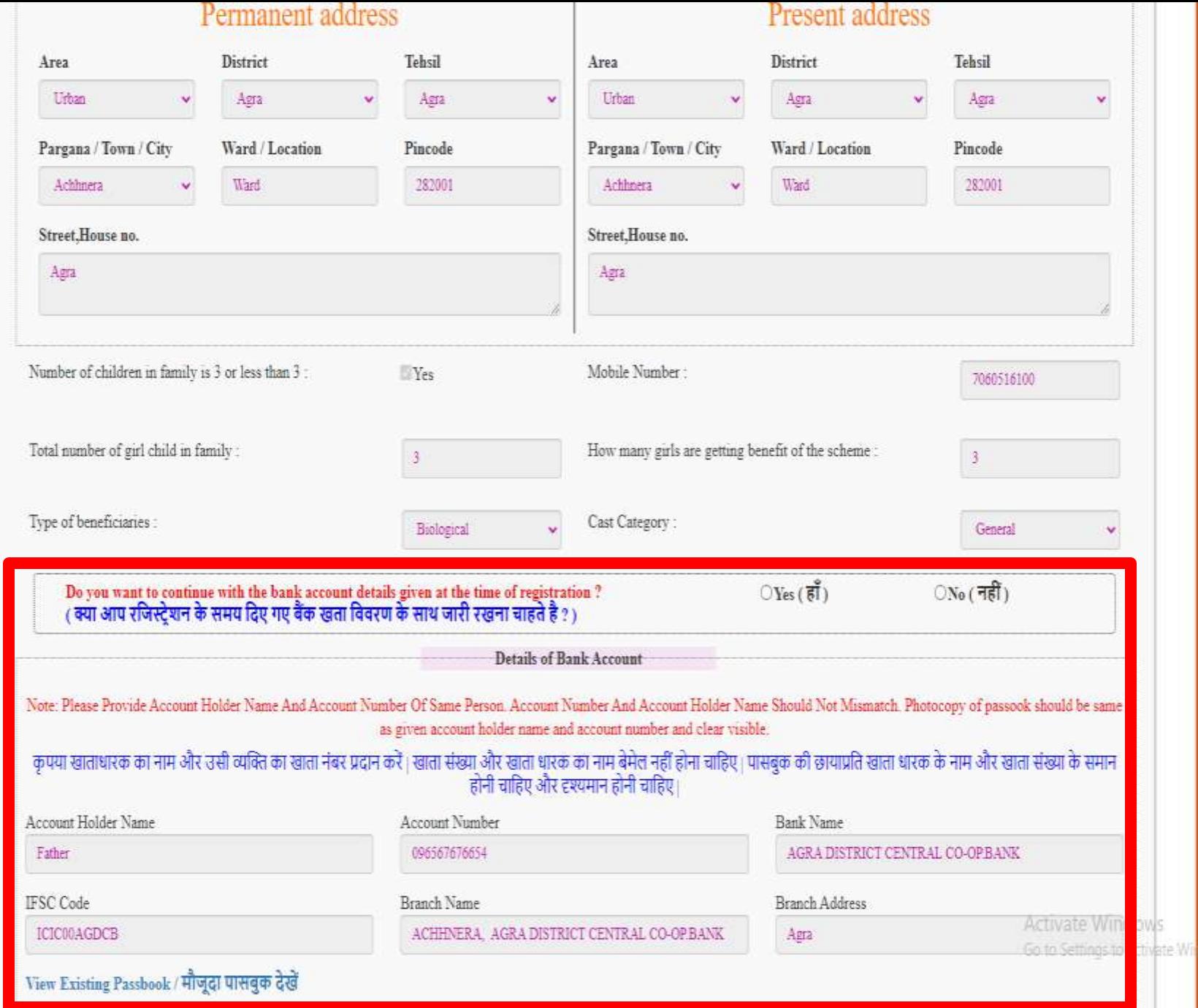

Please fill for Category 1 to be filled to avail benefit after birth of Girl, Please also mention Identity No/Family ID Number if already registered under the same scheme.

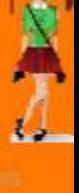

A

X

### Step 10: Here, Applicant can change their bank details.

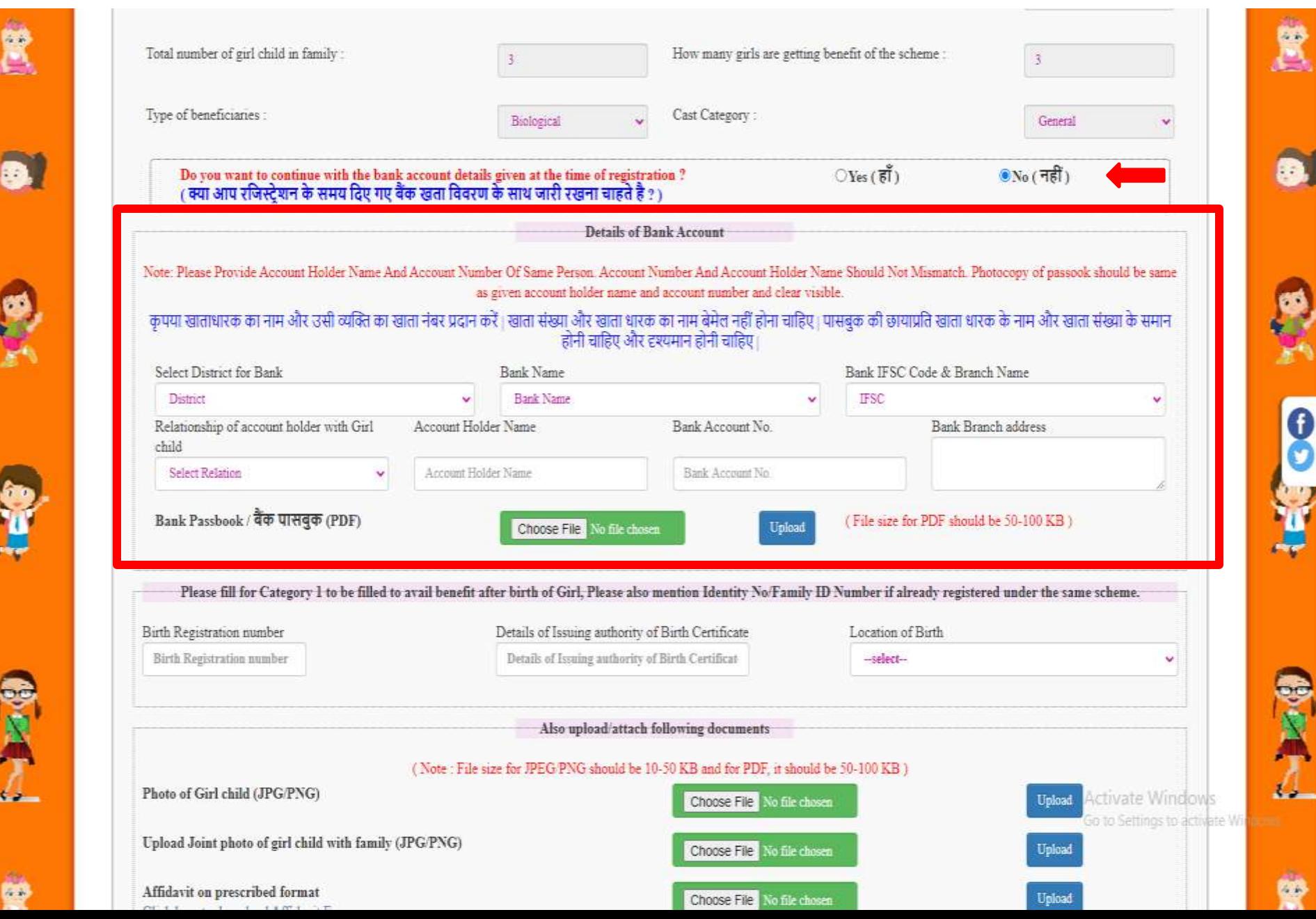

### Step 11: Applicant will choose file to upload and then click on "Upload" button .

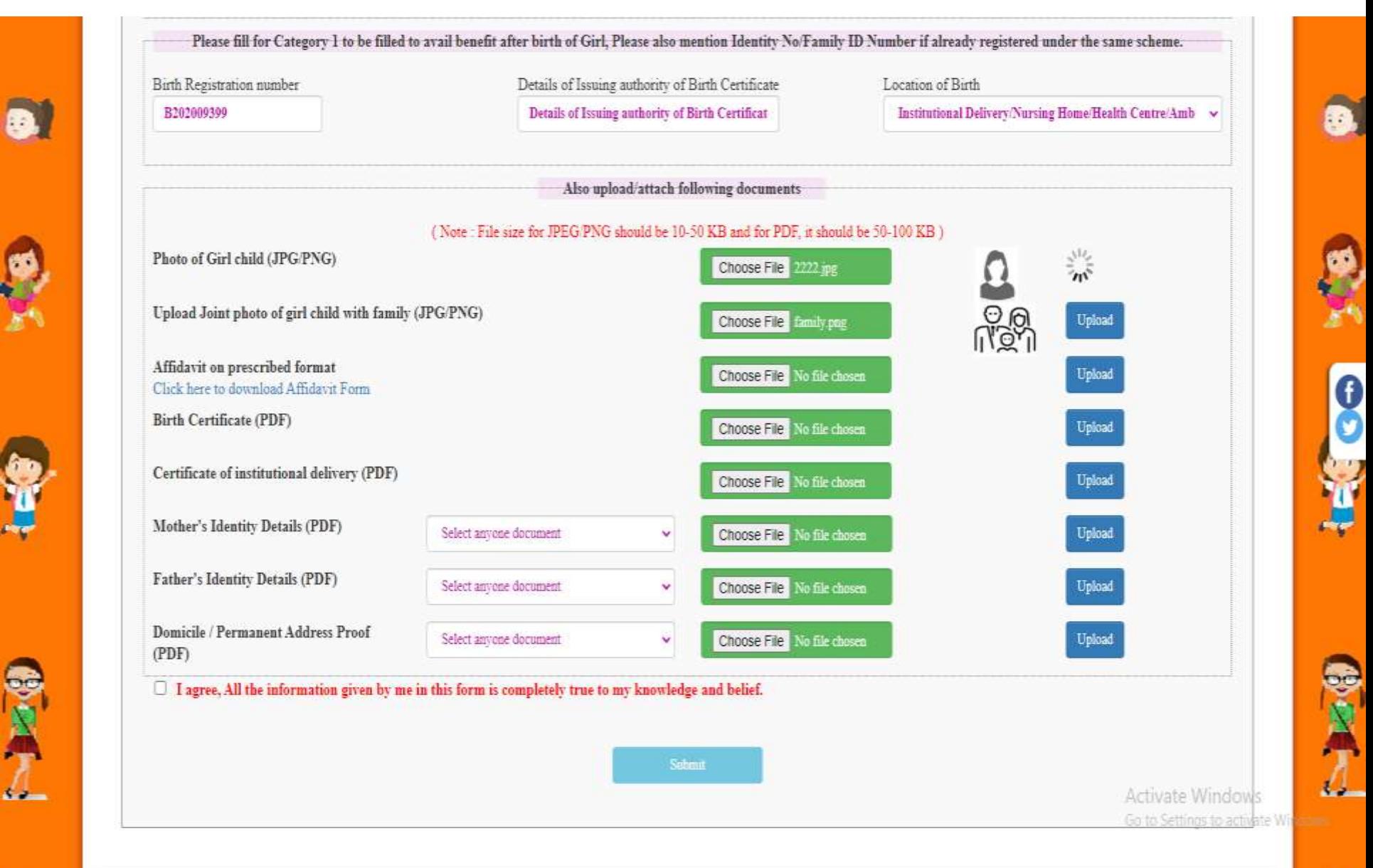

Terms & Conditions | Copyright Policy | Hyperlinking Policy | Privacy Policy | National Portal | U.P. Govt. Dept. site | E-Tender | R.T.I | Sitemap

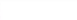

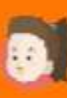

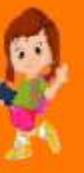

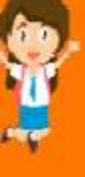

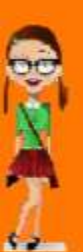

嗨

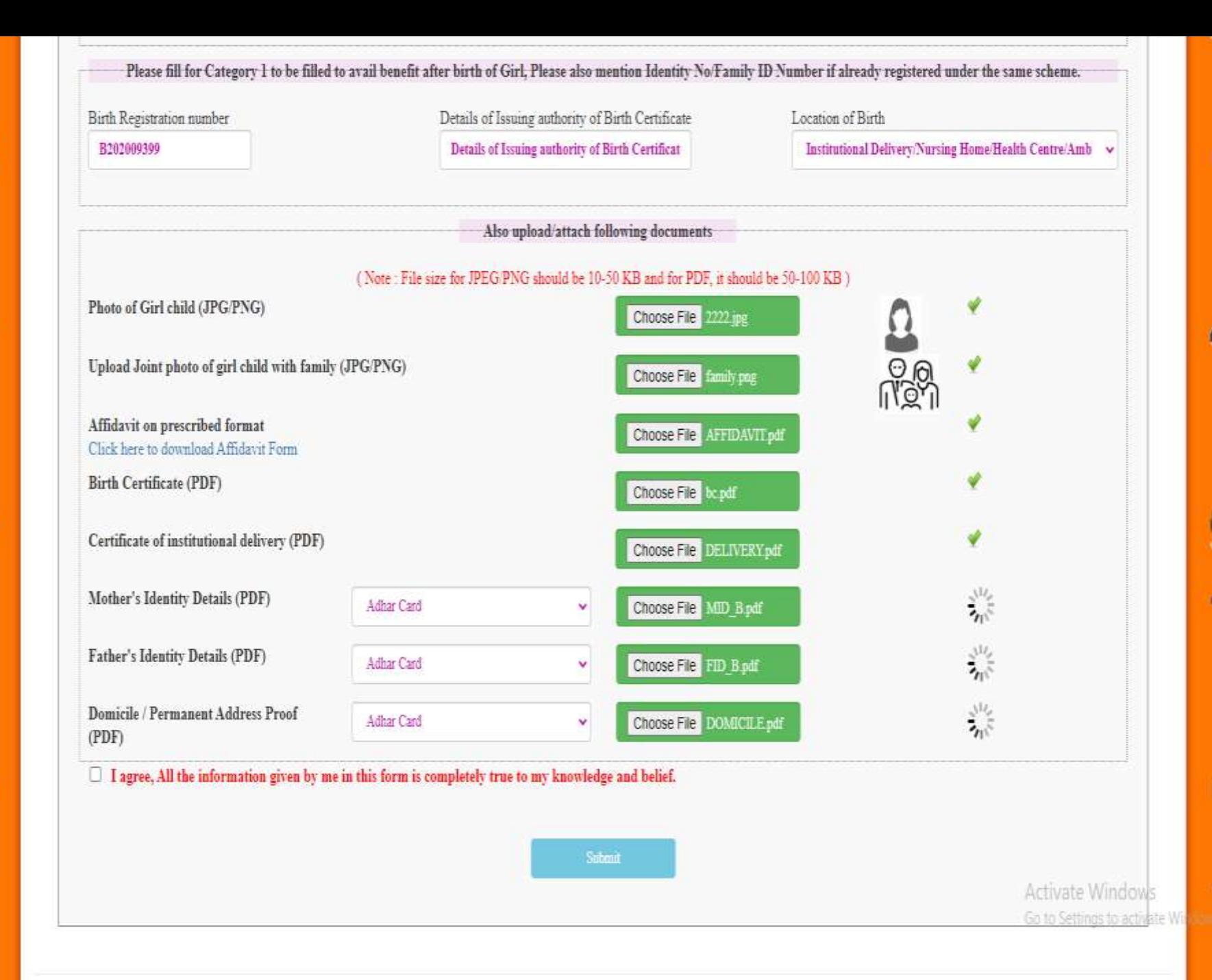

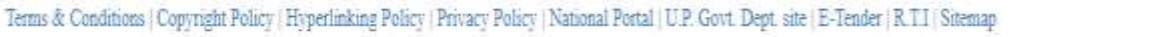

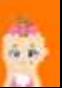

#### VERIFY REGISTRATION & BENEFICIARY

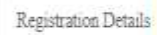

E.

a.

O<sub>N</sub>

100

R

**B** 

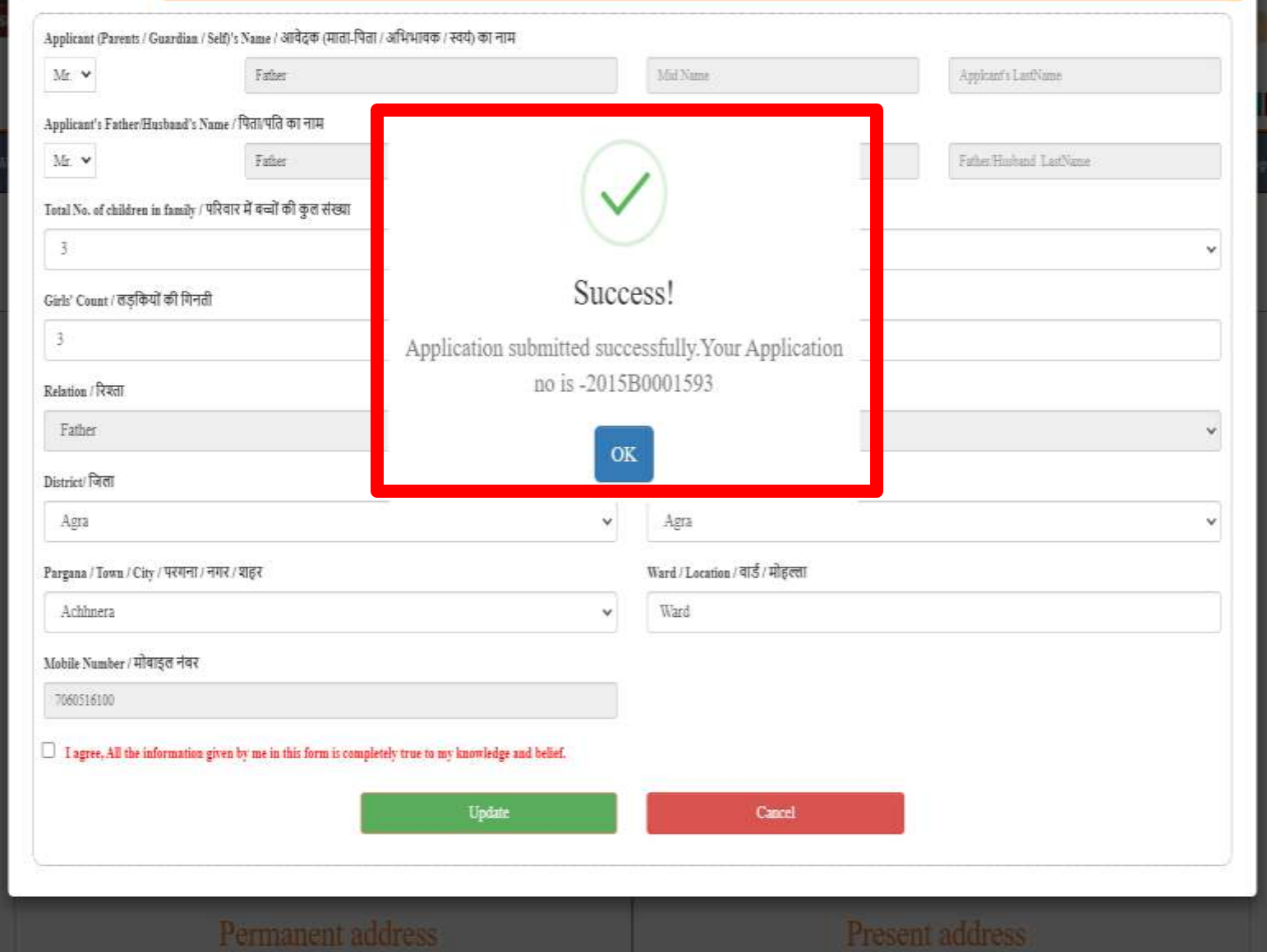

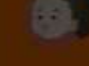

338

8

ORE

ġ.

#### **Acknowledgement Receipt**

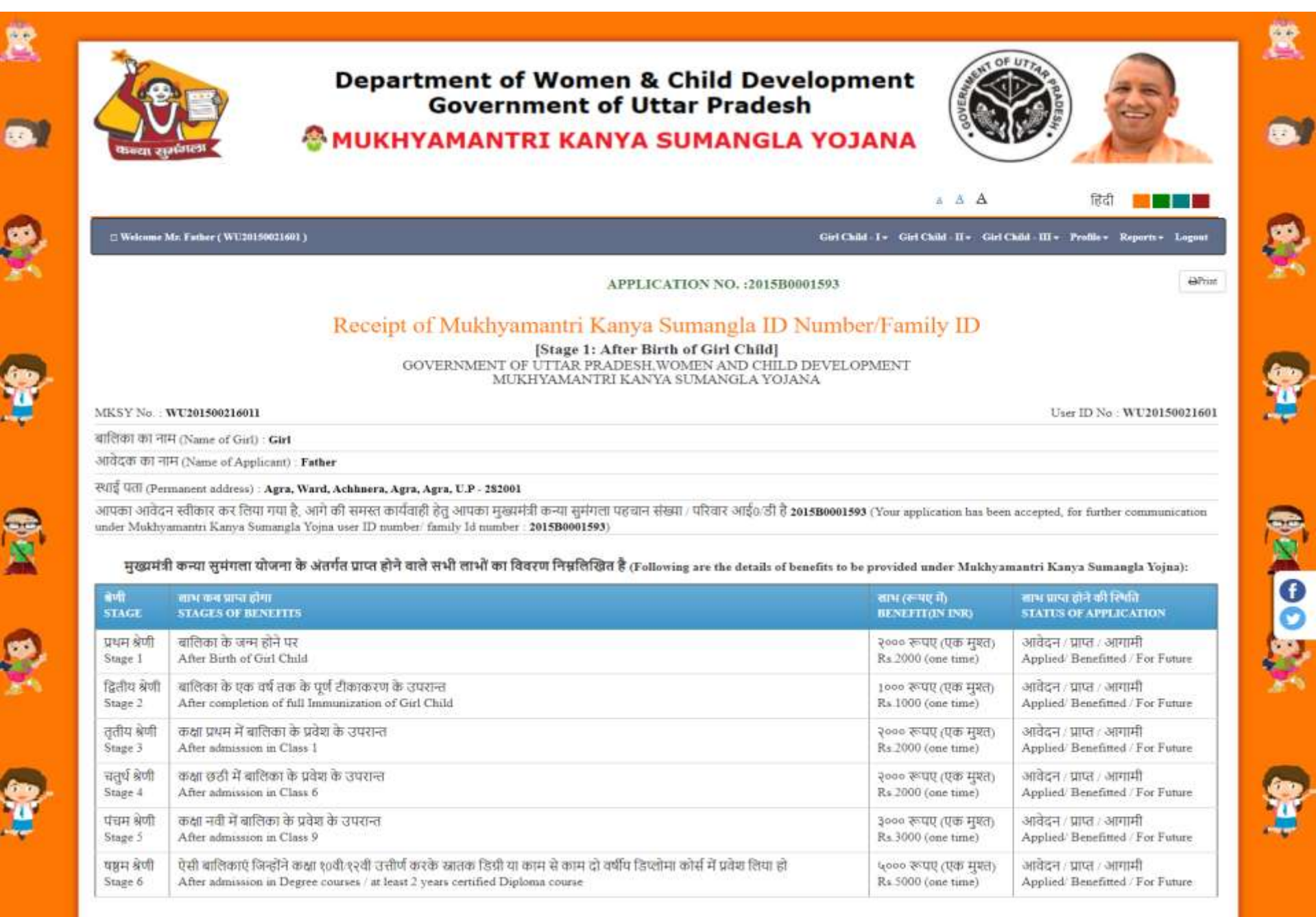

#### Step 12: Applicant can view submitted application by clicking on "View Application".

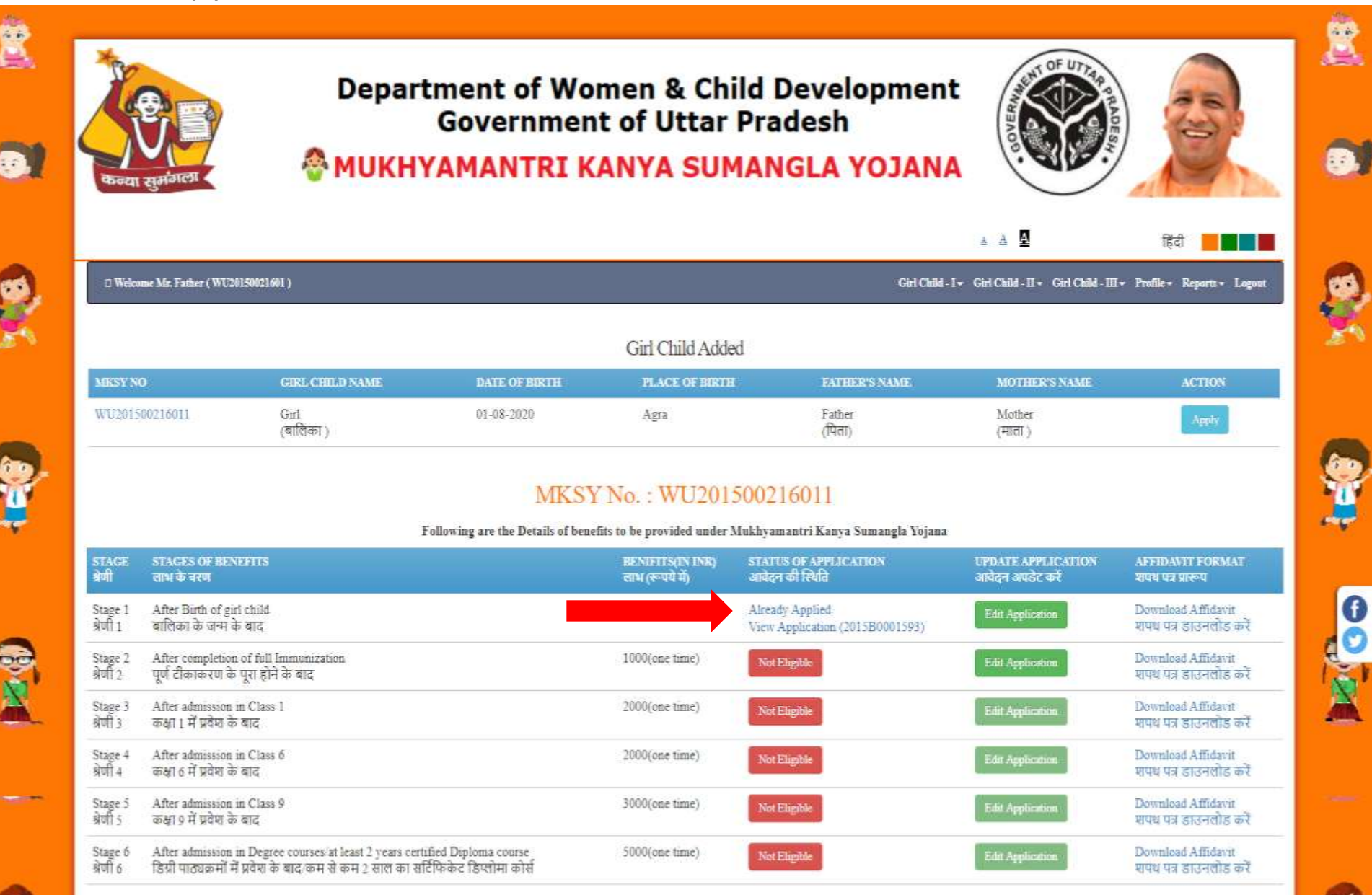

#### **View Application**

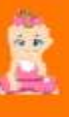

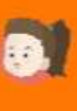

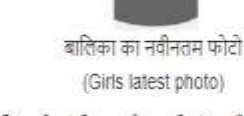

महिला एवं बात विकास विभाग, उत्तर प्रदेश Women and Child Development Department, UP आठवां तत. जवाहर भवन. लखनऊ 8th Floor, Jawahar Bhawan, Lucknow मा मुखमंत्री कन्या समंगता योजना Hon. Mukhyamantri Kanya Sumangla Yojna

A Print

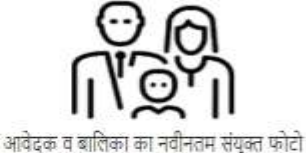

(Latest joint photo of the applicant and girl)

नोट: बालिका के पंजीकरण हेतू सभी संलग्नको के साथ , स्वयं-सत्यापित व पूर्ण रूप से भरे गए फॉर्म ही स्वीकार किये जायेंगे। (Note: Applications will only be accepted if all annexure are enclosed/uploaded and all documents are s attested. Incomplete forms will not be accepted)

Applicant ID - WU20150021601 / Benificiary ID - WU201500216011 / Application Number - 2015B0001593/ Application Date - 10-08-2020

- 1. आवेदक का नाम (Name of Applicant) ....... Mr. Father ............
- 2. आवेदक का बालिका के साथ क्या सम्बन्ध है चुने (Type of Relationship with Girl) ....... Father ..
- 3. बालिका का नाम (हिंदी में) (Name of Girl in Hindi) .......बालिका ......
- 4. बालिका का नाम (अंग्रेजी में) (Name of Girl in English) ....... Ms. Girl
- (कृपया नाम आधार कार्ड /फोटो पहचान पत्र /जन्म प्रमाण पत्र /विद्यालय सर्टिफिकेट के अनुरूप लिखे)
- (Please mention name according to Adhar/Photo identity/Birth certificate/School certificate)
- 5. जन्म तिथि (Date of Birth) ..... 01-08-2020 ........ जन्म का स्थान(जिला) (Place of Birth) ..... Agra
- 6. बालिका की माता का नाम (Mother's Name) ..... Mrs. Mother .......
- 7. पिता का नाम (Father's Name) ....... Mr. Father ........
- 8. अभिभावक का नाम (Guardian's Name).
- 9. क्या लाभार्थी का परिवार उत्तर प्रदेश का निवासी है (If family of beneficiary is resident of UP) ....... Yes

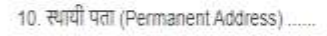

District - Agra, Tehsil - Agra, Town - Achhnera, Ward - Ward, Street - Agra, पिनकोड (Pin Code) - 282001

(निवास प्रमाण पत्र हेत राशन कार्ड , आधार कार्ड , वोटर आई0 डी0 , इाइविंग लाइसेंस ,पासपोर्ट ,पीवनी बैम पोलेसी ,गैस कनेक्शन बुक ,विद्युत बिल ,जलकर रसीद , गृहकर रसीद , टेलीफोन बिल या बैंक पासबुक में से कोई एक संलग्नअपलोड करे) (Please upload/attach any one of the document as proof of residence: Ration card, Adhar card, Voter ID, Driving License, Passport, Life Insurance Policy, Gas Connection Book, Electricity Bill, Water Tax Recipt. Telephone Bill or Bank Passbook)

11. वर्त्तमान पता (Present Address)....

District - Agra, Tehsil - Agra, Town - Achhnera, Ward - Ward, Street - Agra, पिनकोड (Pin Code) - 282001

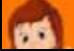

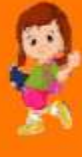

**Rep** 

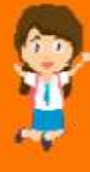

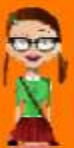

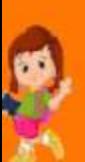

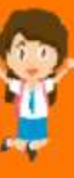

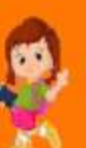

11. वत्तमान पता (Present Address)...

District - Agra, Tehsil - Agra, Town - Achhnera, Ward - Ward, Street - Agra, पिनकोड (Pin Code) - 282001

12. परिवार की वार्षिक आय रू0-३.00 लाख से कम है (Is annual income of family below Rs.3 Lacs) \_\_\_\_\_ Yes

14. परिवार में कुल कितनी संताने है (Total number of children in family) ............................

15. श्रेणी (Category) ........... General ........विवरण (Description) ... Category Desc.........

16. मोबाइल नं0 (यदि उपलब्ध हो तो) (Mobile Number, If available) ...... 7060516100 ......

17. परिवार की कितनी बालिकाएं योजना का लाभ ले रही है (How many girls are benifitted from the scheme) ..... 3.

18. लाभ लेने वाली बालिका का प्रकार (Type of Beneficiary) ....... Biological ......

19. यदि परिवार की २ बालिकाएं पहले से योजना का लाभ ले रही है और यह आवेदन तीसरी बालिका हेतू किया जा रहा हो तो सम्बंधित नियम स्पस्ट लिखे (If two girls of the family is already getting the benifit of the scheme and this application is for the third girl, the clearly write the relevant provision).

21. बैंक खाते का विवरण (Details of Bank Account):

खाताधारक का महिला से सम्बन्ध (Relationship of Girl with account holder) ........... Father..

बैंक की शाखा व पता (Branch Name and address) ....... ACHHNERA, AGRA DISTRICT CENTRAL CO-OP.BANK Agra ..... आई0 ऍफ़0 एस0 सी0 कोड(IFSC Code) ........ICIC00AGDCB

22. जन्म प्रमाण पत्र की पंजीयन संख्या (Birth Registration number) .... B202009399

23. जन्म प्रमाण पत्र जारीकर्ता का विवरण (Details of issuing authority of Birth Certificate) .....Details of Issuing authority of Birth Certificate.

24. जन्म कहाँ हुआ (Place of Birth) ...... Institutional Delivery/Nursing Home/Health Centre/Ambulance....

#### अपलोड किए गए दस्तावेज (Uploaded Documents)

- बालिका का नवीनतम फोटो ( Girls latest photo )
- आवेदक व बालिका का नवीनतम संयुक्त फोटो ( Latest joint photo of the applicant and  $q$ iri
- निर्धारित प्रारूप पर मापथ पत्र (Affidavit on the prescribed format)
- उत्तर प्रदेश का जन्म प्रमाण पत्र (Birth Certificate of Uttar Pradesh )
- संस्थागत प्रसद का प्रमाण पत्र ( Certificate of institutional delivery )
- माता की फोटो पहचान पत्र (Mothers Photo Identity Card -Adhar Card)
- पिता की फोटो पहचान पत्र ( Fathers Photo Identity Card -Adhar Card )
- निवास प्रमाण पत्र (Adhar Card)
- बैंक खाते के पासबुक की छायाप्रति ( Photocopy of pass book of bank account )

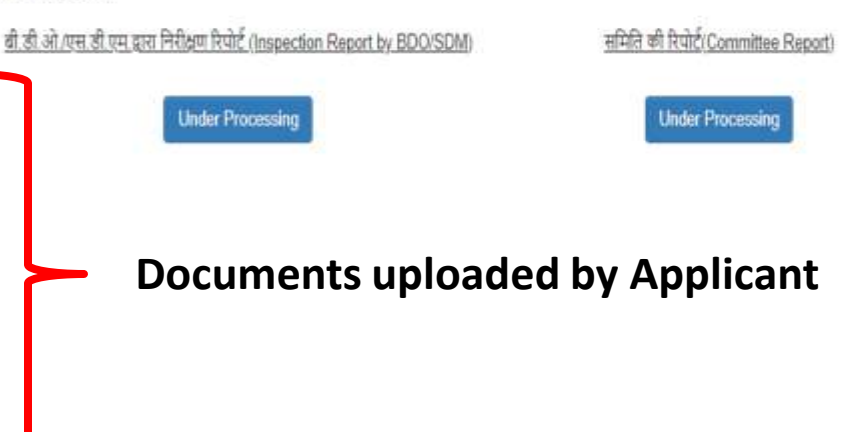

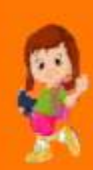

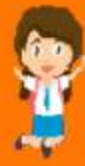

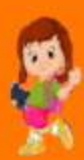

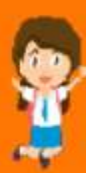

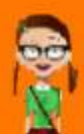

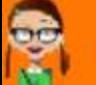

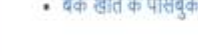

#### Step 13: Applicant can edit their submitted application by clicking on "Edit" Application".

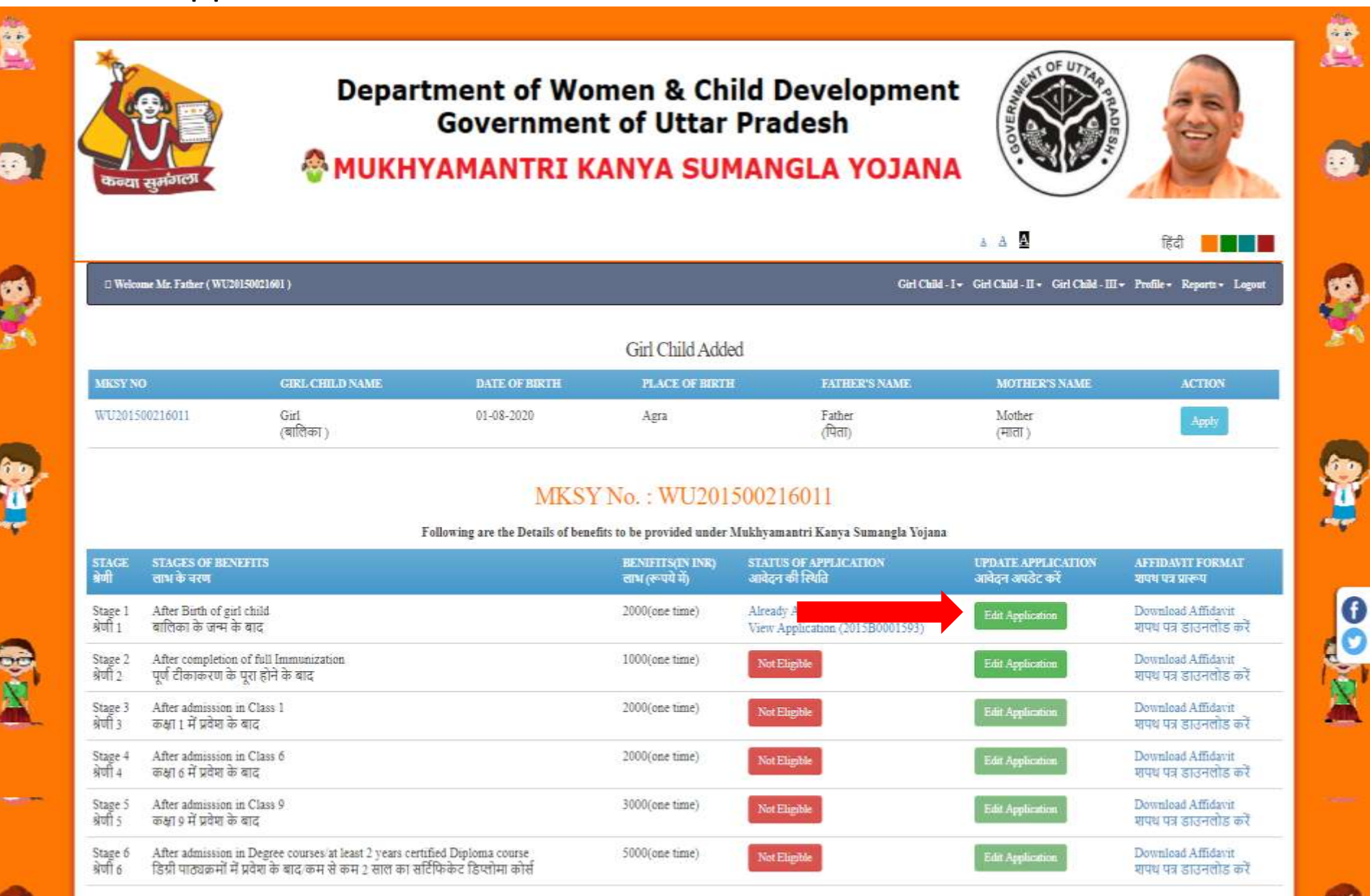

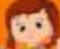

#### **Edit Application**

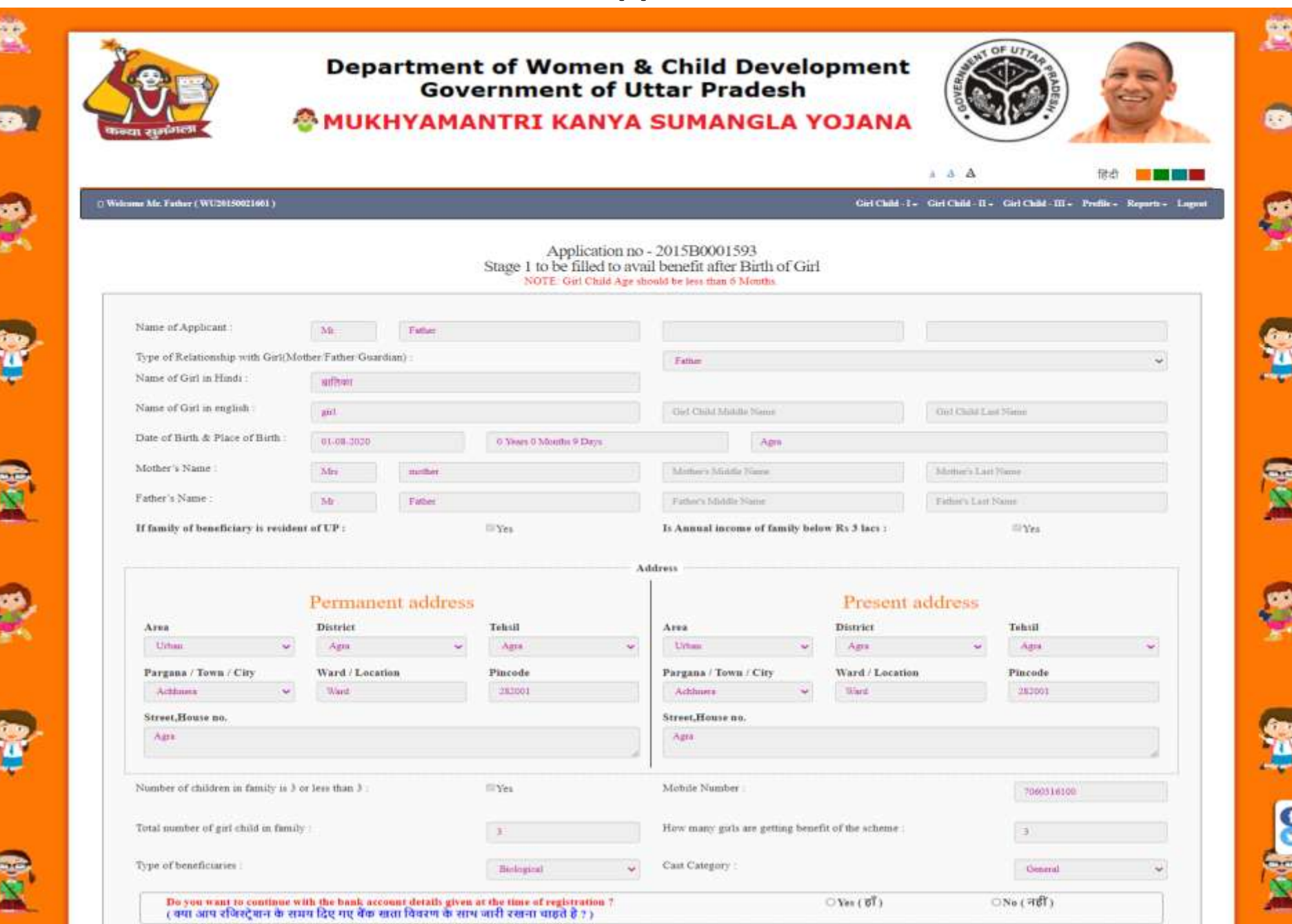

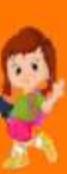

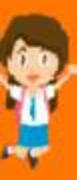

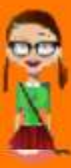

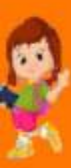

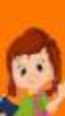

 $\overline{\phantom{a}}$ 

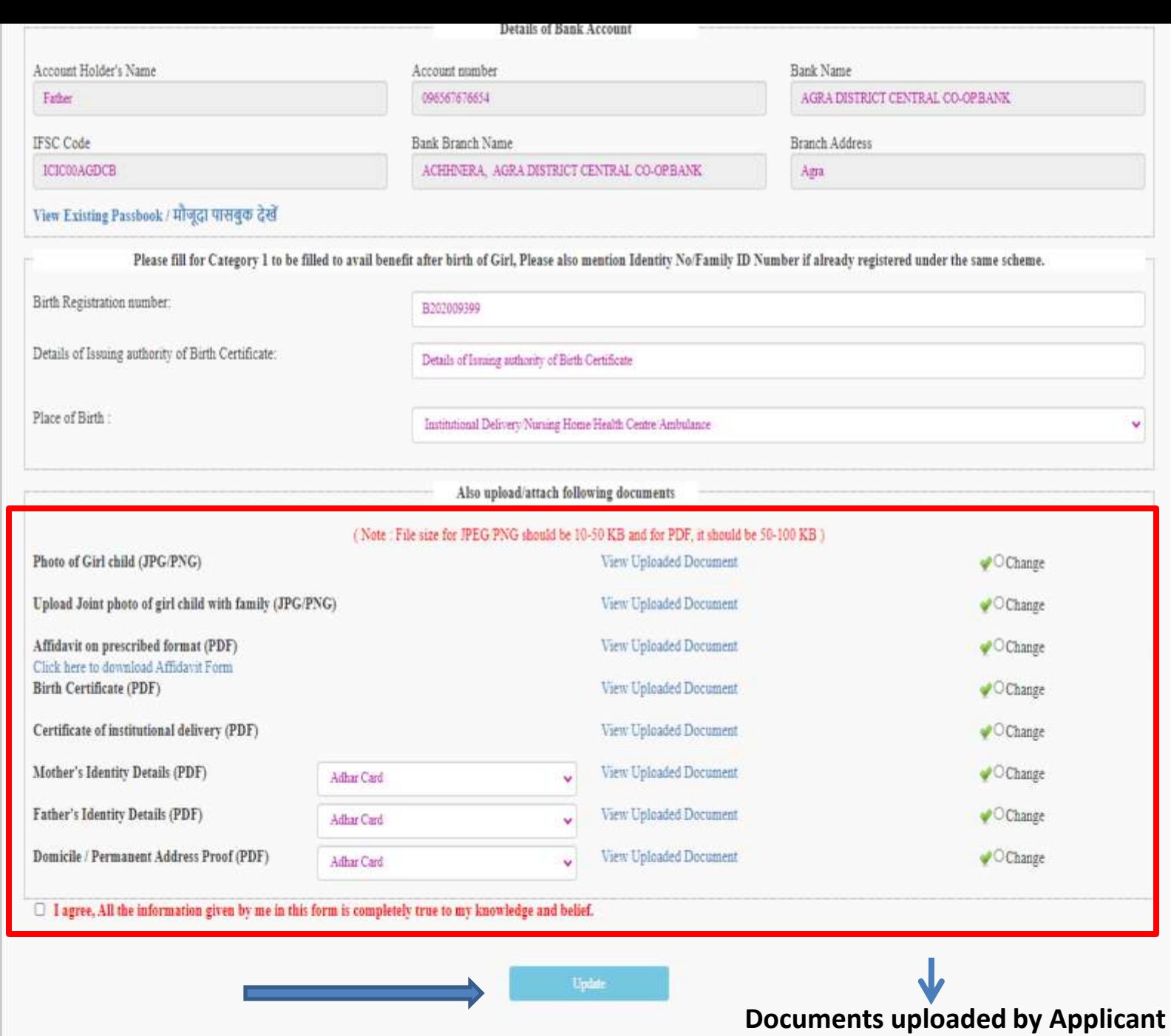

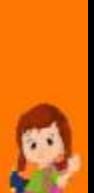

行じ

œ

47

**Boat** 

**SP** 

廣

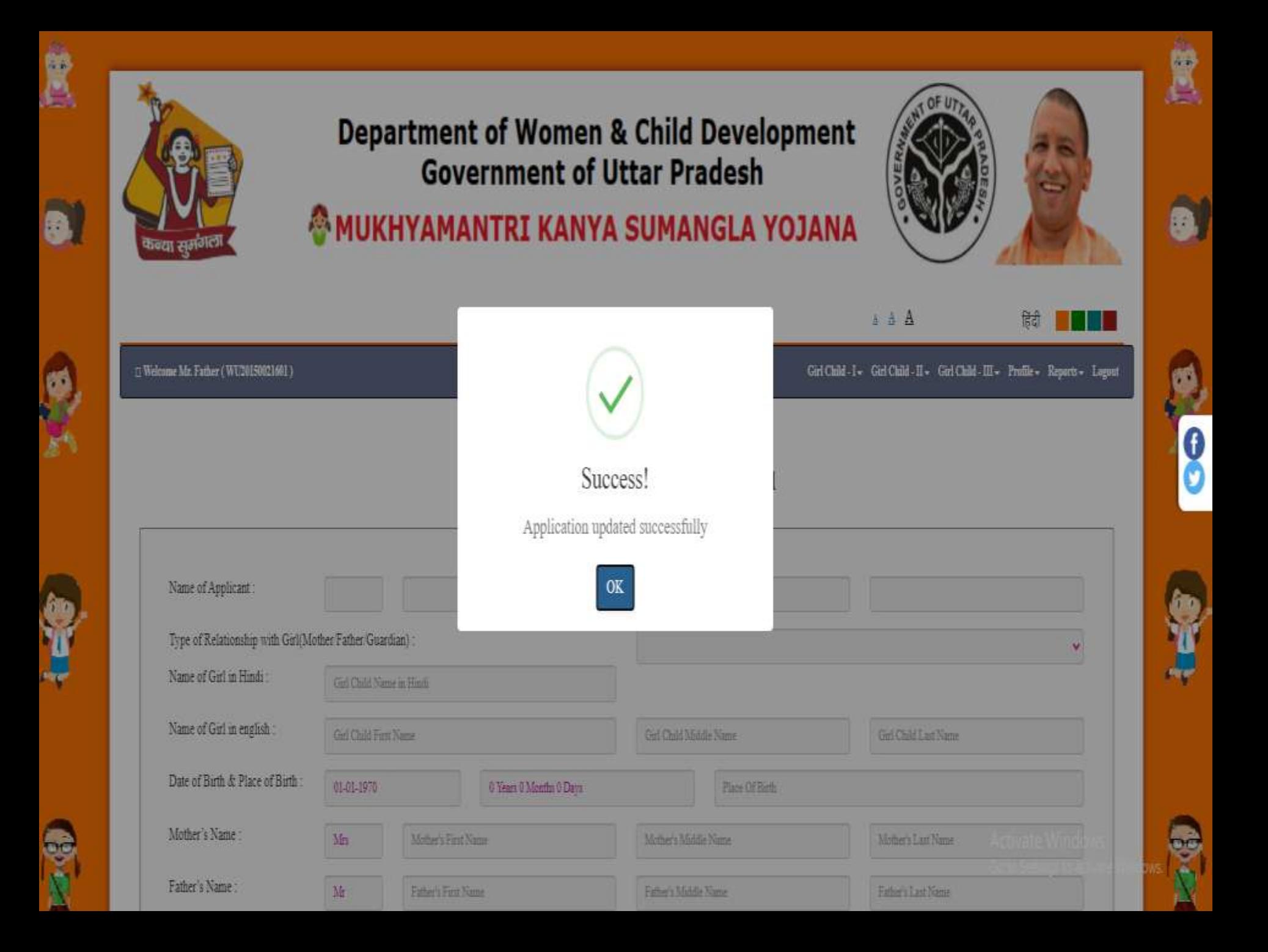